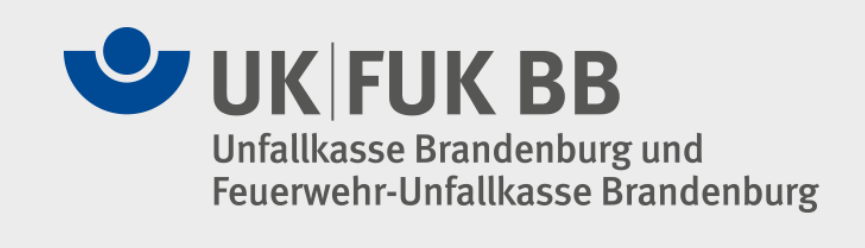

# **Elektronische Unfallanzeige**

# **Ein Service der Unfallkasse Brandenburg realisiert durch die PortSol19 GmbH**

17.10.2018 Dokumentation Benutzung Elektronische Unfallanzeige

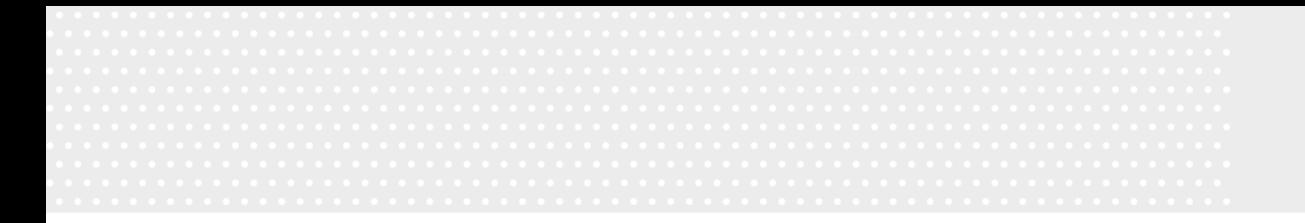

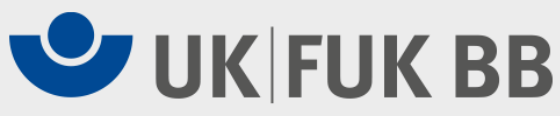

### **Grundsätzliches**

- Die Mitglieder können die Unfallanzeigen online erstellen und elektronisch versenden
- Die Daten sind bezüglich der Plausibilitäten geprüft
- Der Unfallversicherungsträger verfügt über die Daten in elektronischer und strukturierter Form und kann diese weiterverarbeiten
- Für die Mitglieder entstehen durch die Nutzung der elektronischen Unfallanzeige keine zusätzlichen Kosten

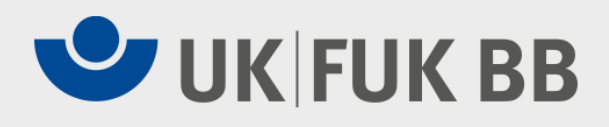

# **Aufruf des Extranet**

- Voraussetzung ist ein Rechner (Windows/Linux) und ein Internetanschluss (DSL empfehlenswert)
- Alle gängigen Browser sind möglich (Internetexplorer, Mozilla, ...)
- Aufruf erfolgt über die Website der Unfallkasse Brandenburg [www.ukbb.de](http://www.ukbb.de/) **>** rechte Spalte **>** Elektronische Unfallanzeige (Klick auf das Bild)

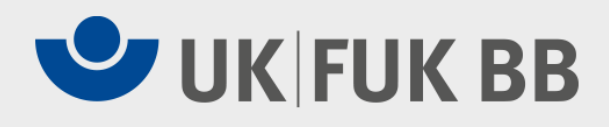

# **Der Eingabedialog im Überblick**

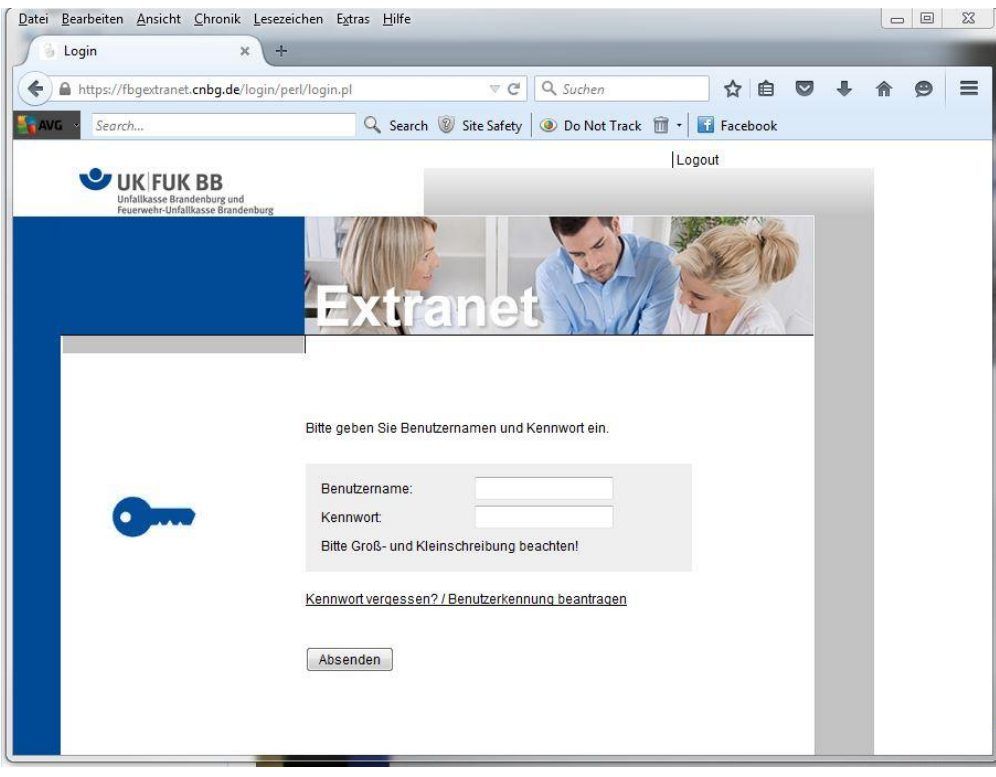

Durch die Unfallkasse Brandenburg erhalten Sie die (Administrator-) Zugangsdaten für Ihre Einrichtung.

Der Benutzername ist ein Zifferncode, der aus Ihrer Unternehmensnummer und einer fortlaufenden Nummer besteht.

Das Kennwort ist eine zufällige Zeichenfolge, die aus Ziffern und Kleinbuchstaben besteht.

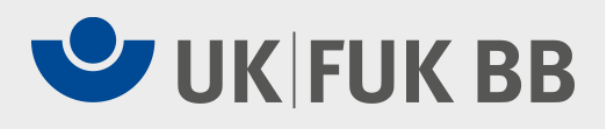

## **Berechtigung**

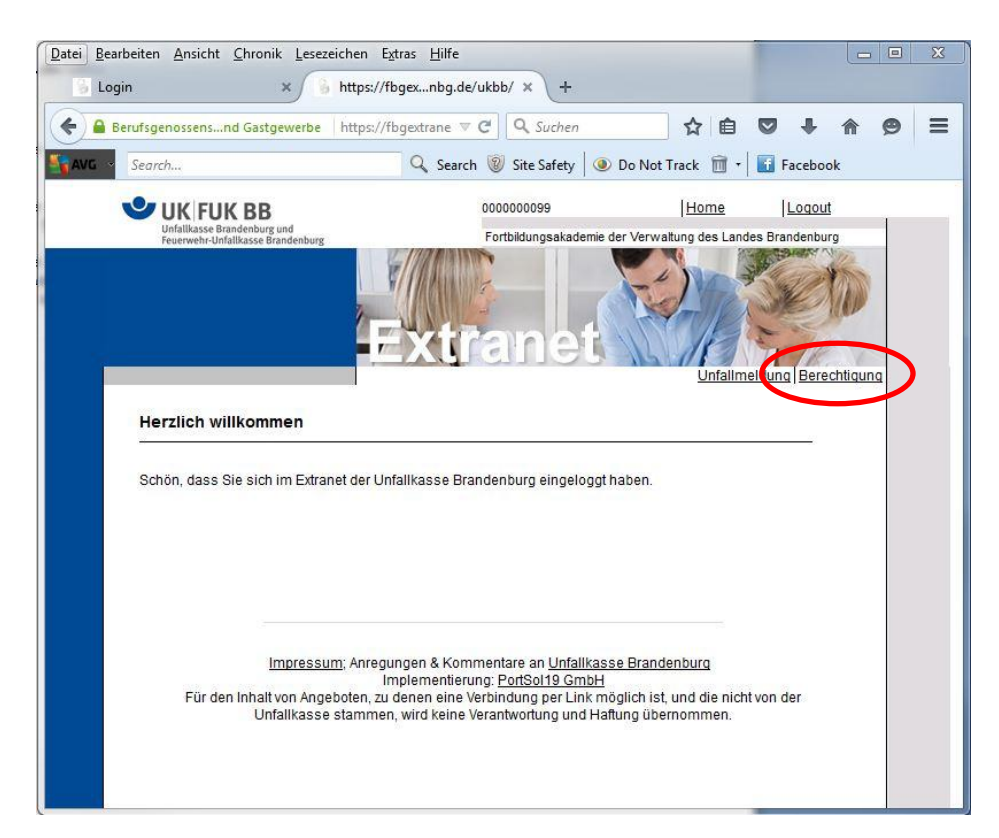

Wir empfehlen Ihnen grundsätzlich mit den Ihnen zugeteilten (Administratoren-) Zugangsdaten für jede Person, die Unfallanzeigen erfassen darf, einen eigenen Benutzernamen anzulegen.

Die ersten 10 Stellen des Benutzernamen bleiben dabei gleich, es ändert sich lediglich die fortlaufende Nummer. Über die Administratorkennung kann ggf. auch ein neues Kennwort vergeben werden. Dies geschieht über den Menüpunkt **Berechtigung.**

Für den Administrator sind alle von der Einrichtung erfassten Unfallmeldungen sichtbar. Die zusätzlich angelegten Benutzer haben nur Zugriff auf die von ihnen selbst erfassten Unfälle. Von einer Erfassung der Unfälle mit der Administratorenkennung raten wir ab. Diese sollte nur der Benutzerverwaltung dienen.

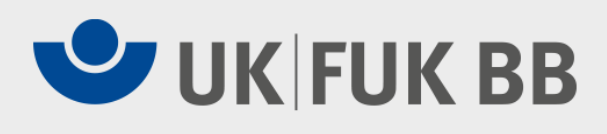

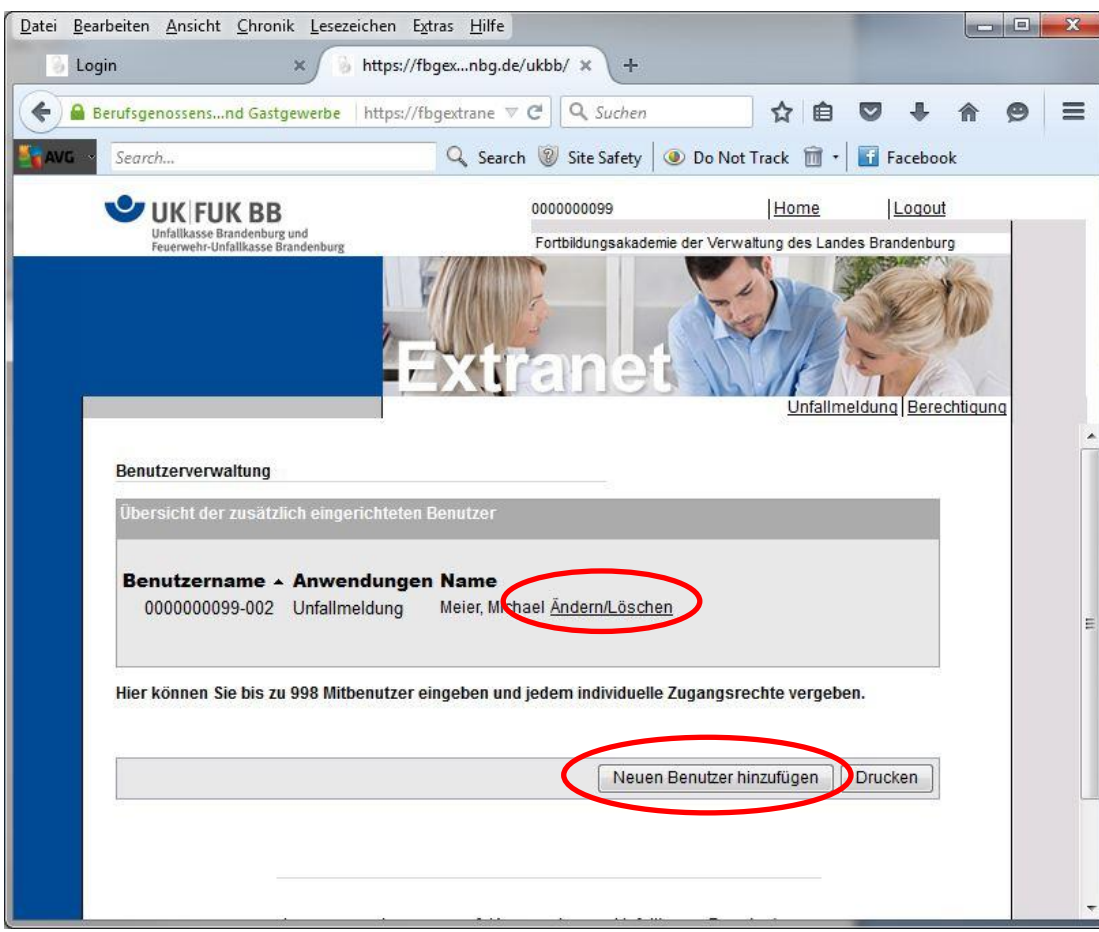

Nach der Anwahl von **Berechtigung** erhält man die Oberfläche zur Administration der Benutzer.

Hier können neue Benutzer hinzugefügt bzw. die vorhandenen geändert werden.

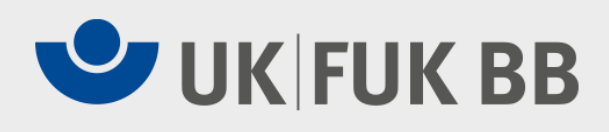

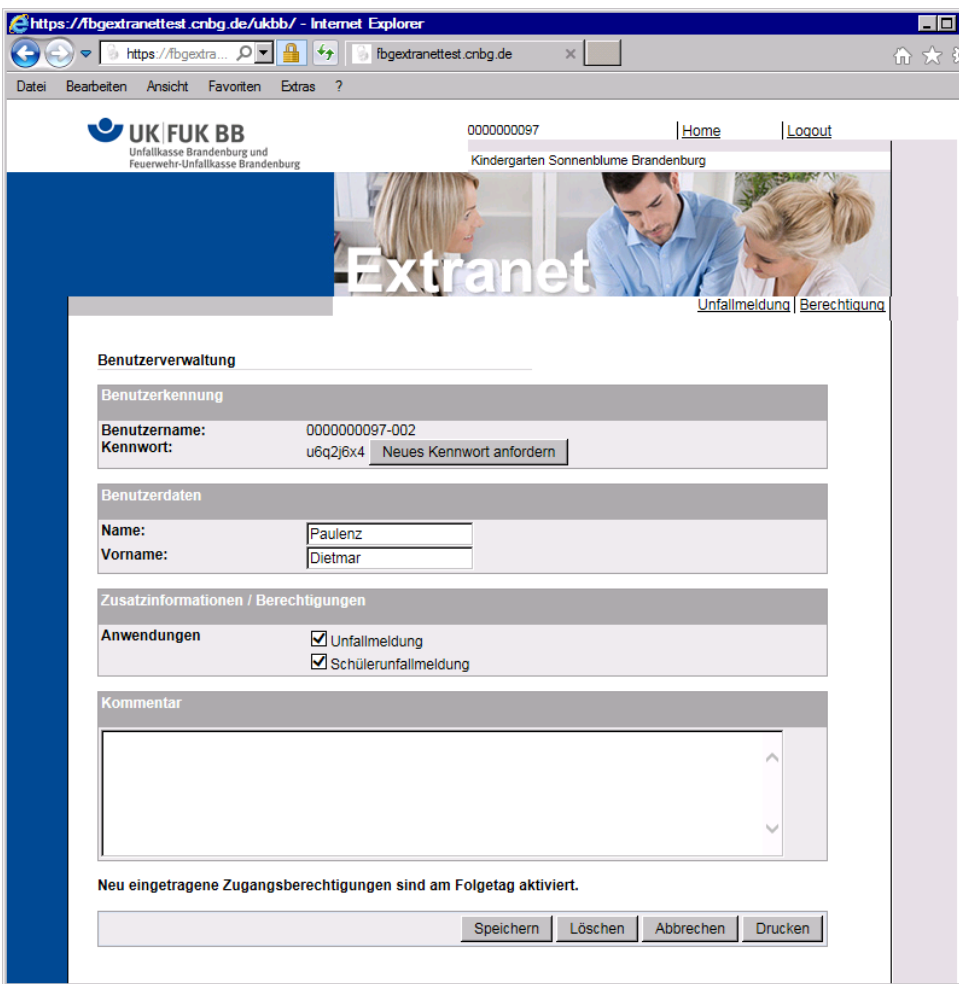

Maske zur Erfassung eines neuen Benutzers.

Es kann außerdem differenziert werden, ob der Benutzer nur Arbeitnehmer-, nur Schülerunfallanzeigen oder beides erfassen darf.

Notieren Sie sich den Benutzernamen und das Kennwort !

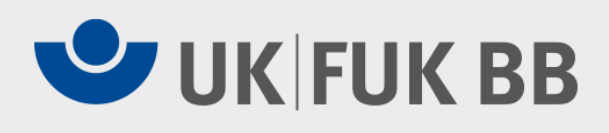

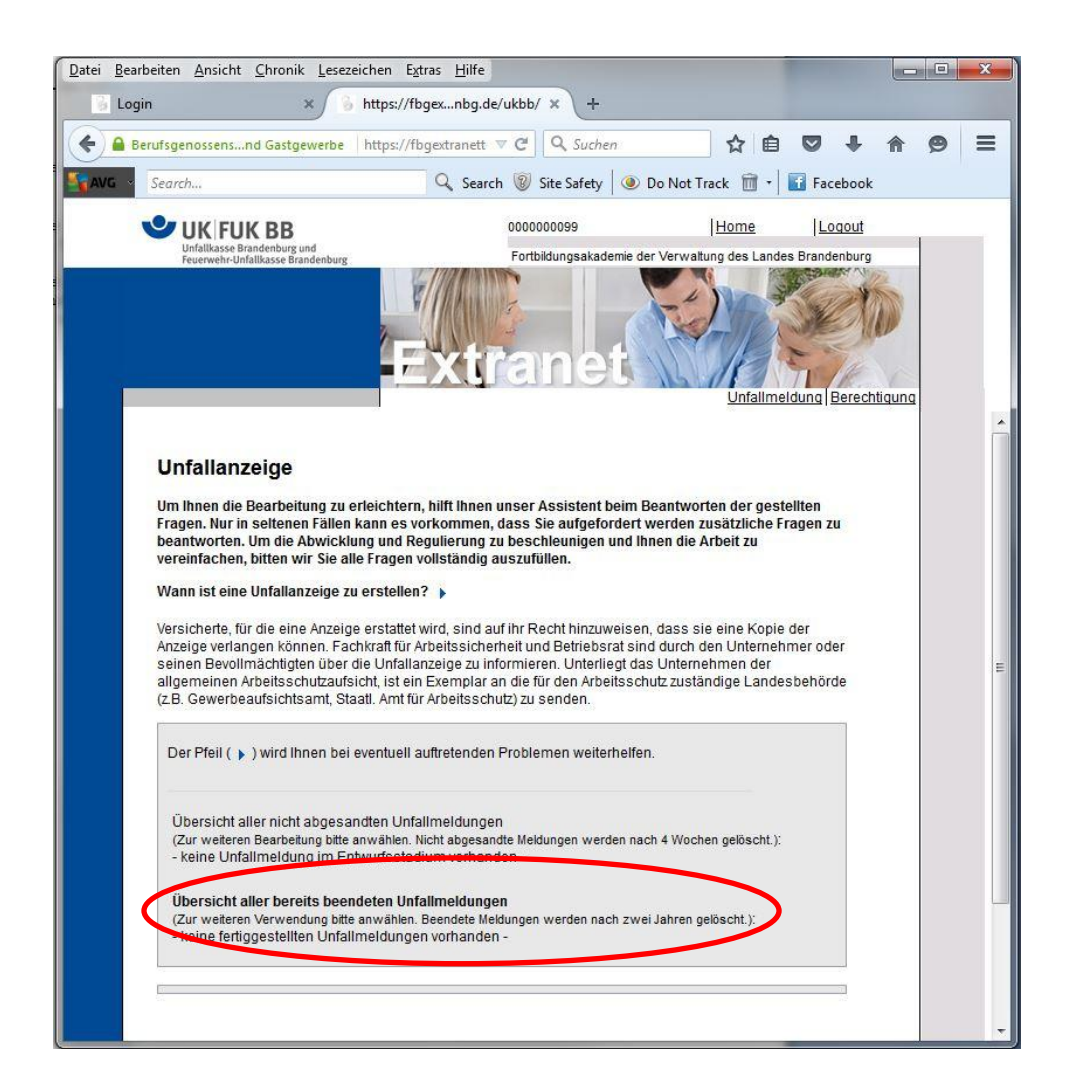

Nach dem Klick auf **Unfallmeldung** hat der Benutzer die Möglichkeit sich die bisher erfassten Unfallanzeigen anzusehen bzw. neue zu erfassen.

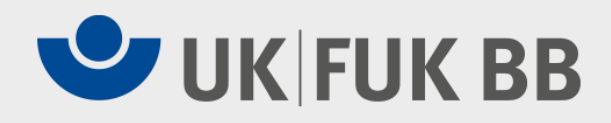

# **Übersicht Unfallanzeigen**

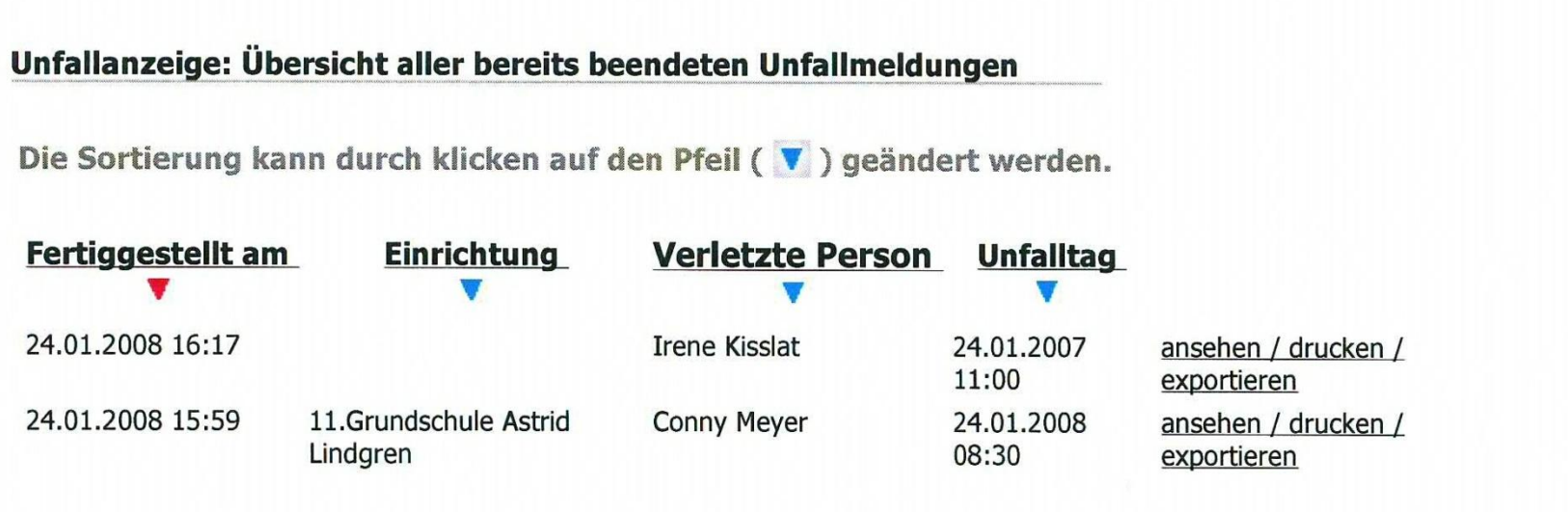

zurück

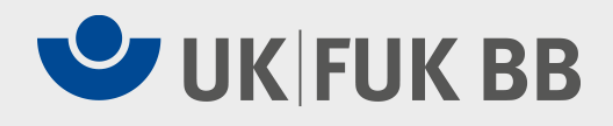

# **Wichtig für kommunale Schulen!**

- Bei der Anwahl der Arbeitnehmerunfallanzeige muss der Erfasser den richtigen Träger auswählen:
- Für Unfälle von nicht verbeamteten Lehrern ist der Träger im Regelfall das staatliche Schulamt
- Für Unfälle von Hausmeistern, Schulsachbearbeitern ist der Träger im Regelfall das kommunale Schulamt
- Diese Unterscheidung ist notwendig, damit die Unfallkasse Brandenburg den richtigen Kostenträger zuordnen kann.

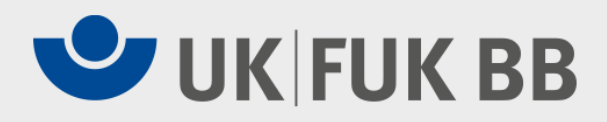

### **Beispiel Trägerauswahl (kommunale Schulen)**

Unfallanzeige: Angaben zum Unternehmen

Die Unfallanzeige wird ausgefüllt von:

Name: Test

Vorname: Otto

Telefon: 313

speichern

Bitte wählen Sie den Träger aus

Schulverwaltungsamt - 03046 Cottbus (Sachbearbeiter, Hausmeister) Staatliches Schulamt - 03046 Cottbus (Lehrer - nicht verbeamtet)

Sind diese Angaben zutreffend? |

Bezeichnung und Anschrift der Einrichtung: Adresse ändern? 11.Grundschule Astrid Lindgren

Am Nordrand 41

03044 Cottbus

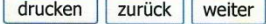

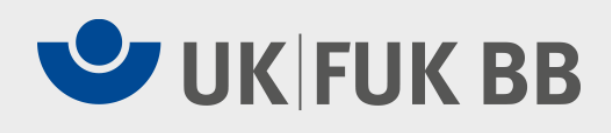

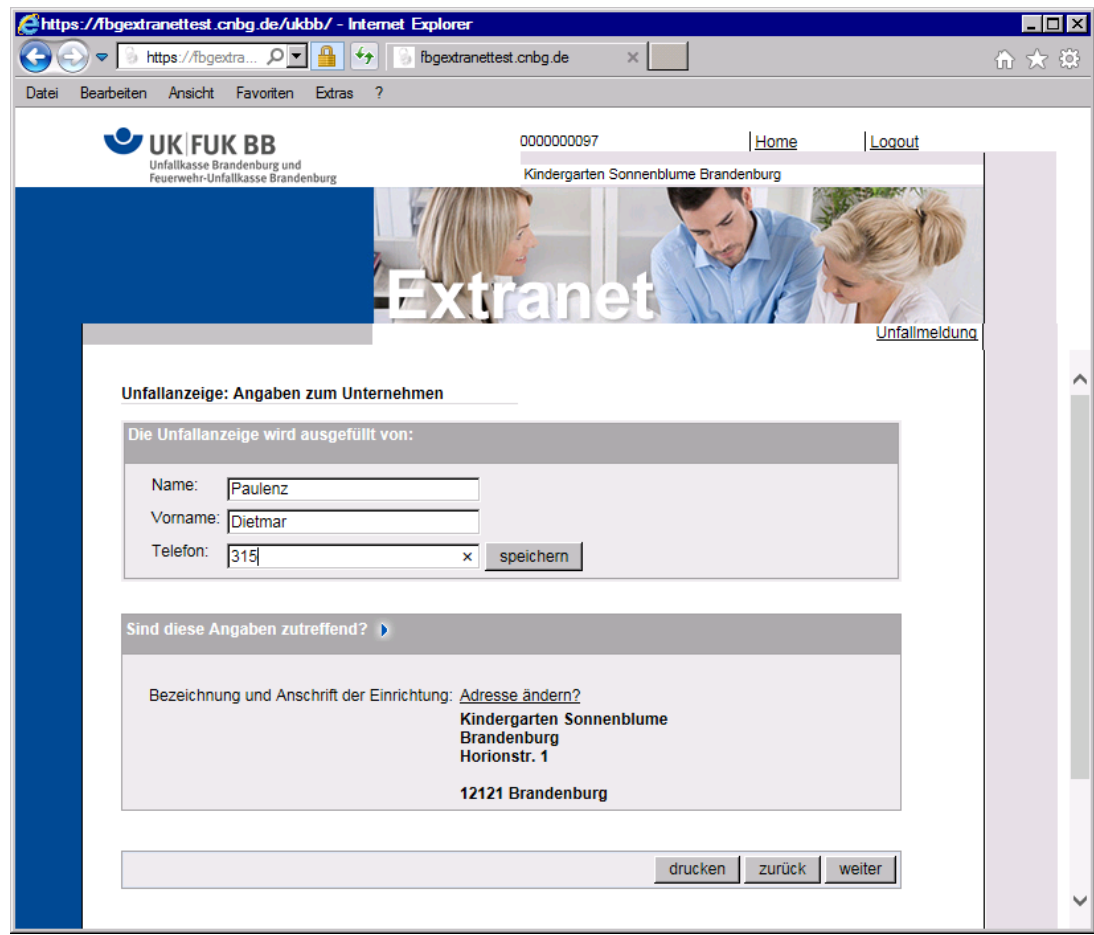

Zu Beginn werden nochmals Angaben zum Erfasser erfragt, die nach dem Speichern auch künftig zur Verfügung stehen.

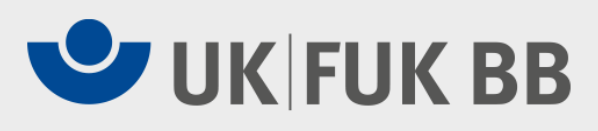

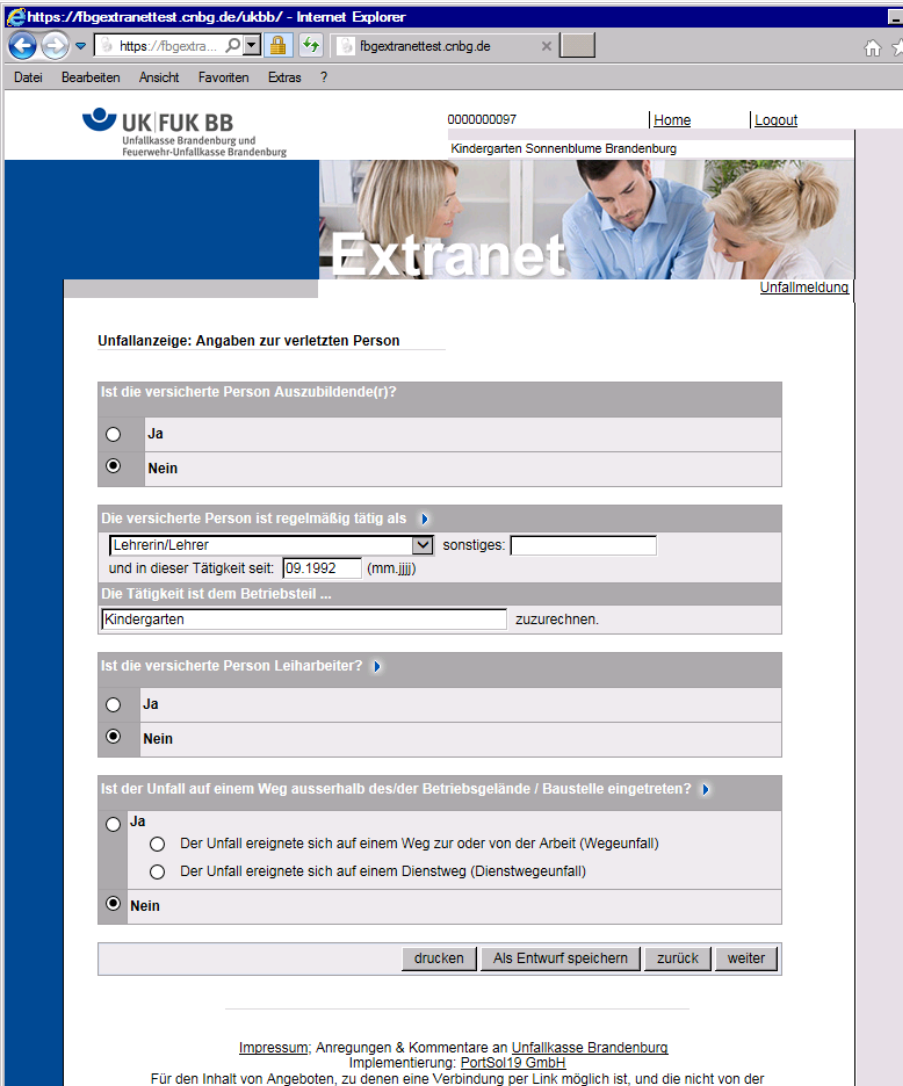

Sie werden im Dialog über mehrere Seiten durch die Unfallanzeige geführt. Die Plausibilitätsprüfung weist ggf. auf fehlende oder widersprüchliche Angaben hin.

 $\Box$   $\times$ 

Sie haben während des Eingabedialogs die Möglichkeit zwischen den Seiten zu navigieren oder die bisherigen Eingaben als Entwurf zu speichern.

Diesen Entwurf können Sie jederzeit weiterbearbeiten, auch wenn Sie die Sitzung im Extranet beendet haben.

#### Dokumentation Benutzung Elektronische Unfallanzeige 17.10.2018 17.10.2018

Unfallkasse stammen, wird keine Verantwortung und Haftung übernommen

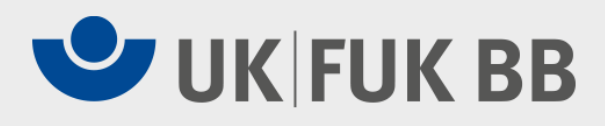

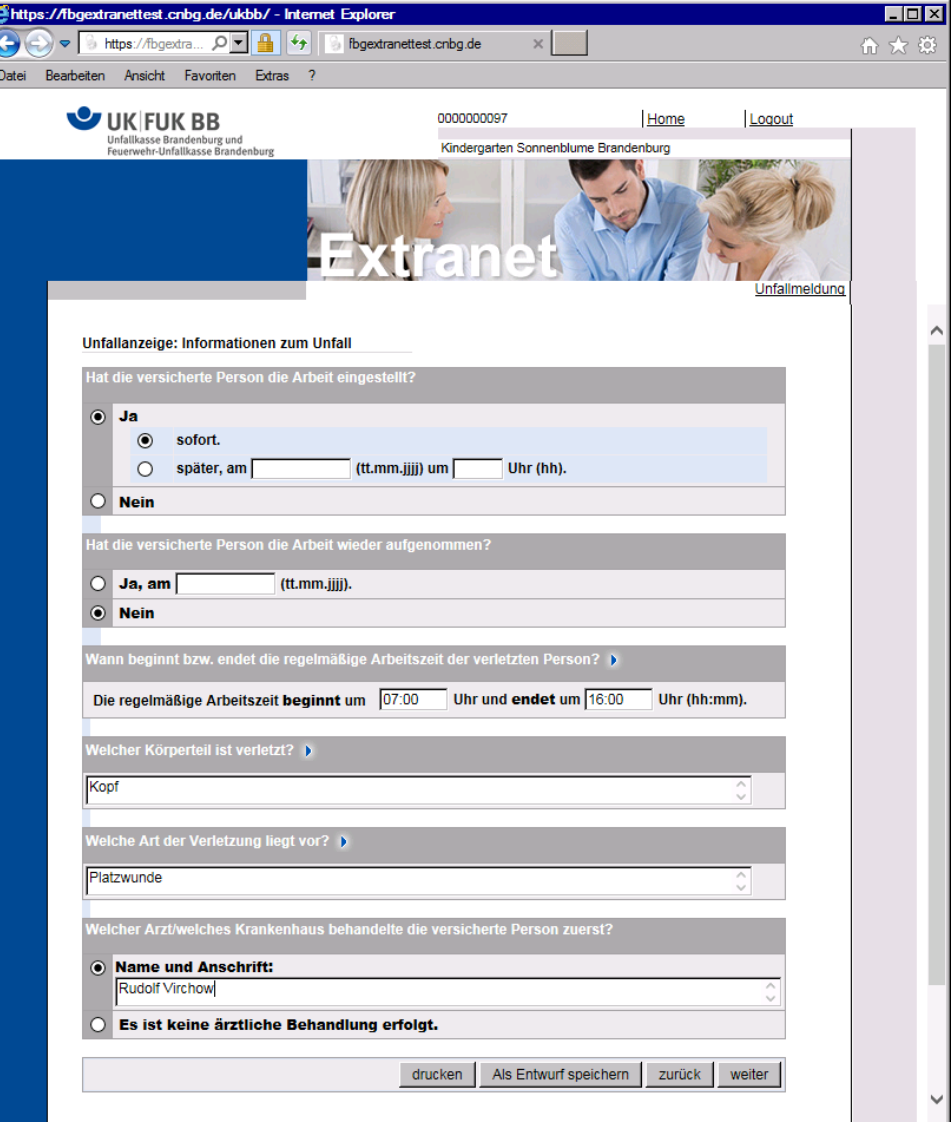

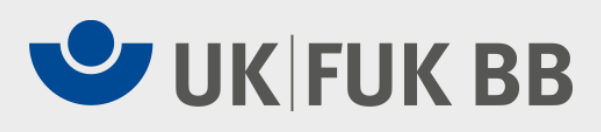

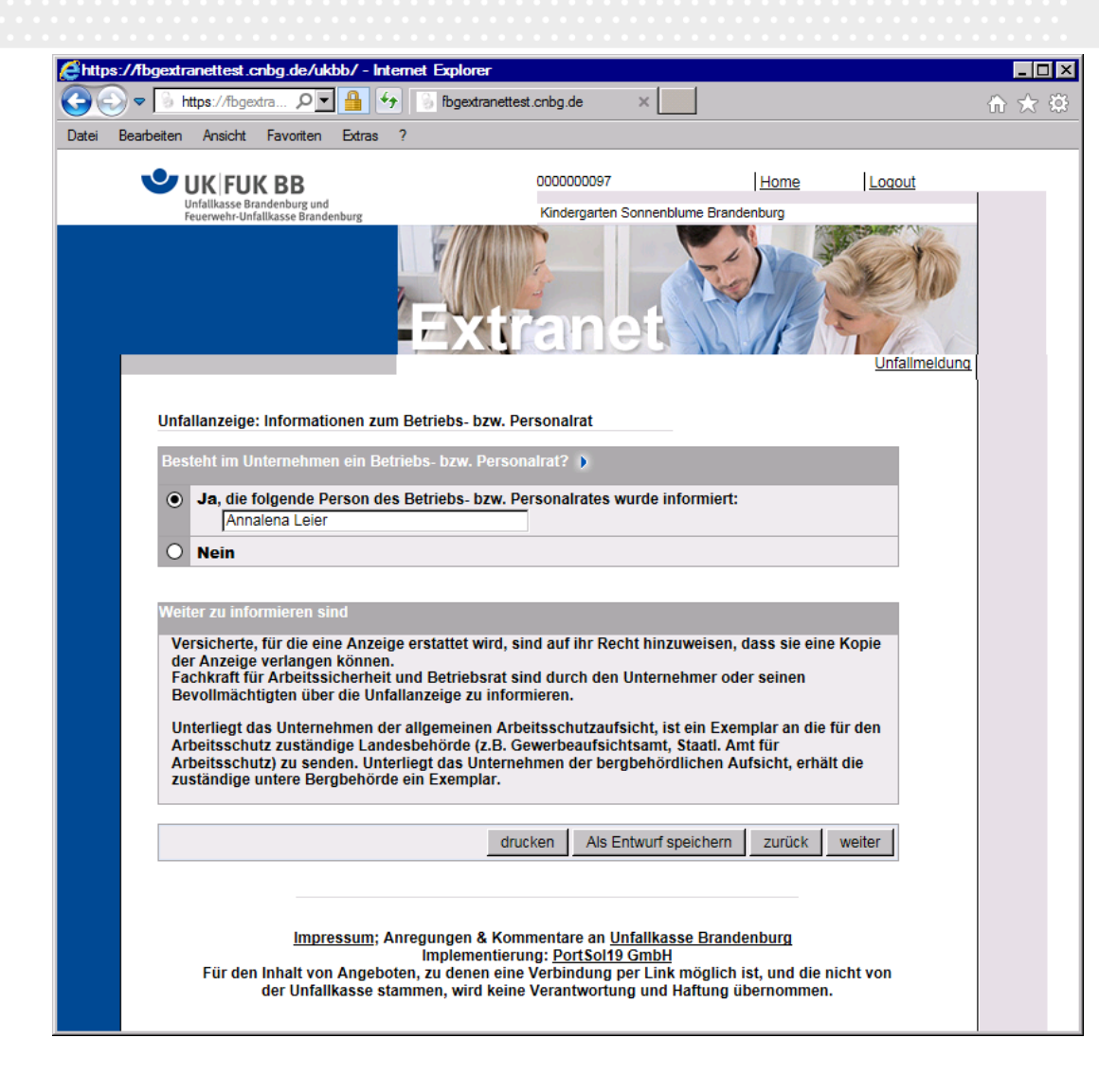

Kurz vor Abschluss des Eingabedialogs erhalten Sie eine kurze Datenschutzbelehrung

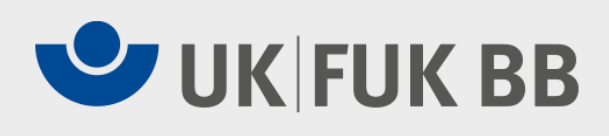

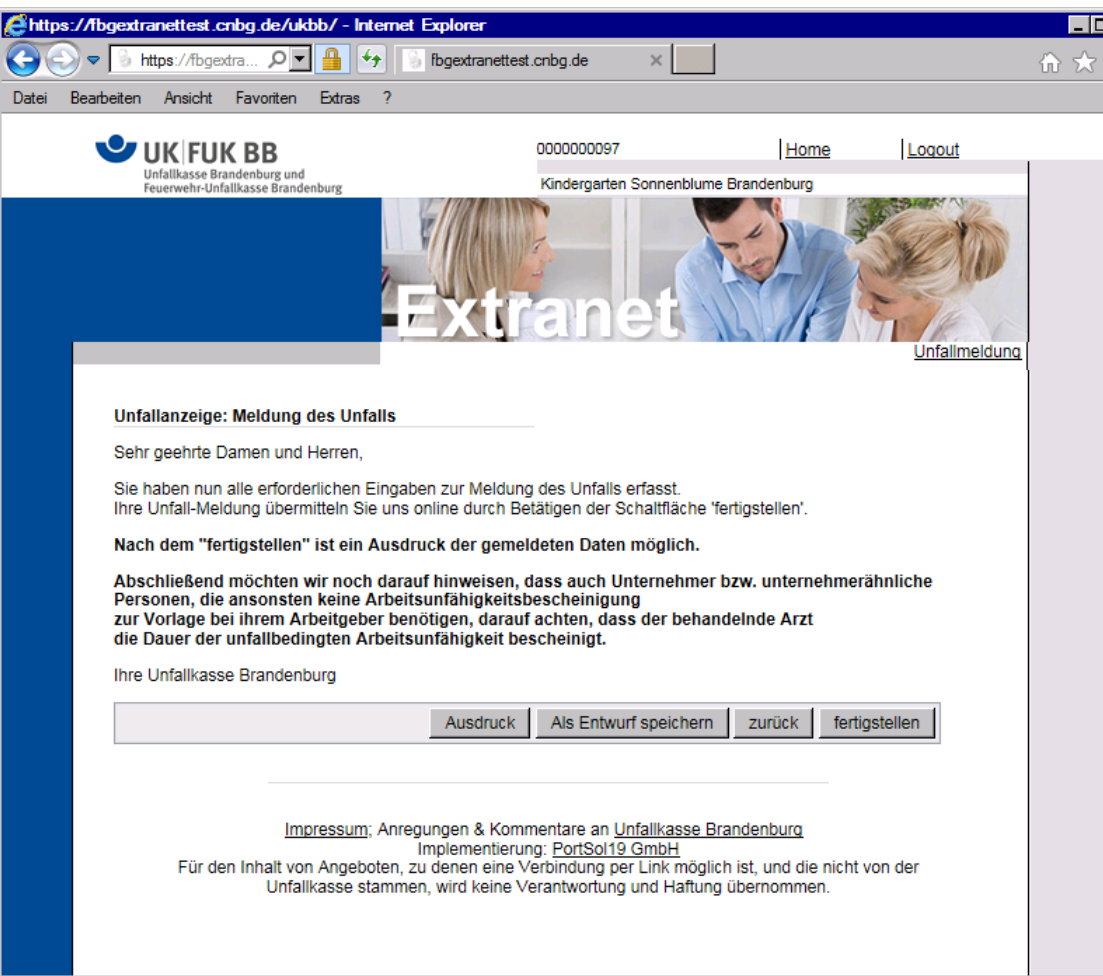

Die Schaltfläche **fertigstellen**  versendet die Unfallanzeige an die Unfallkasse Brandenburg. Änderungen sind danach nicht mehr möglich.

Für Ihre Informationszwecke steht die Unfallanzeige im lesenden Zugriff weiter zur Verfügung. (siehe: **Übersicht aller bereits beendeten Unfallmeldungen**  im Navigationspunkt **Unfallmeldung**)

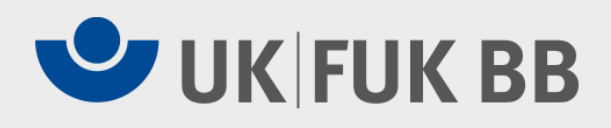

## **Weitere Anmerkungen**

- Haben Sie im Laufe des Eingabedialogs den Unfall als "Wegeunfall" oder "Dienstwegeunfall" gekennzeichnet, so können Sie weitere Fragen beantworten. Diese Fragen sind optional und sollen weitere Nachfragen durch die Unfallkasse vermeiden helfen.
- Das Ausfüllen der "Arbeitnehmerunfallanzeige" erfolgt analog nach dem gleichen Schema wie die "Schülerunfallanzeige"

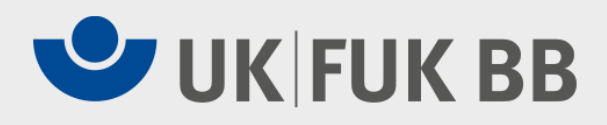

#### **Die fertige Unfallanzeige als Papierausdruck**

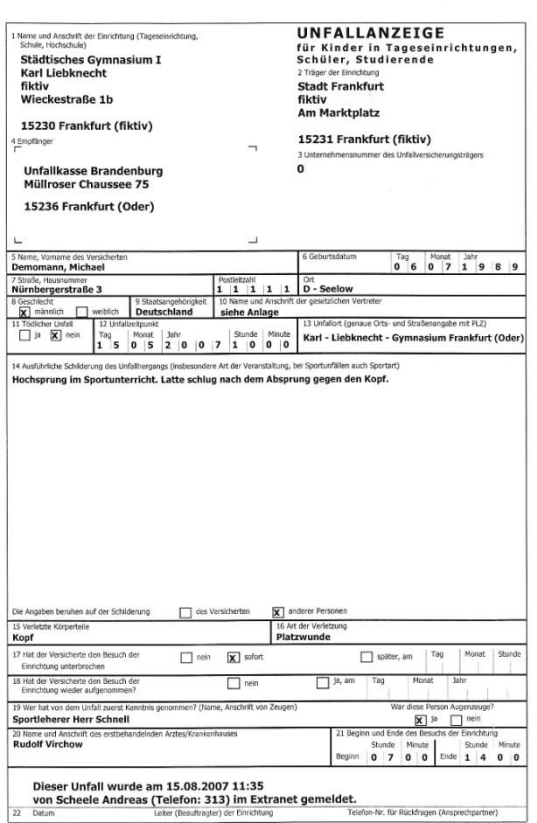

https://fbgextranettest.cnbg.de/ukbb/ExtraUKBB/S-Unfallmeldung.nsf/OpenPrint/10... 15.08.2007

Seite 1 von 2

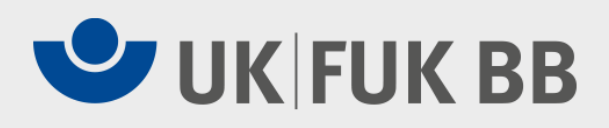

#### **Einrichtungen, die einen oder mehrere Träger besitzen**

- Wenn eine Einrichtung einem Träger unterstellt ist, wird die Unfallanzeige auch dem Träger auf elektronischem Weg zugestellt.
- Der Träger kann mit seiner Zugangskennung alle Unfallanzeigen seiner nachgeordneten Einrichtungen einsehen und ggf. ausdrucken.
- Auf den postalischen Versand einer Kopie der Unfallanzeige an den Träger kann daher die Einrichtung nach Absprache mit dem Träger verzichten.
- Der Träger kann ebenfalls für seine Mitarbeiter elektronische Unfallanzeigen erstellen.

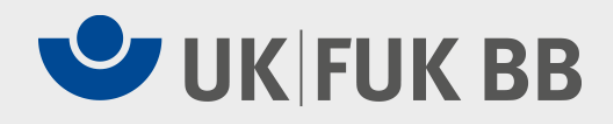

### **Beziehung zwischen Träger und Einrichtung**

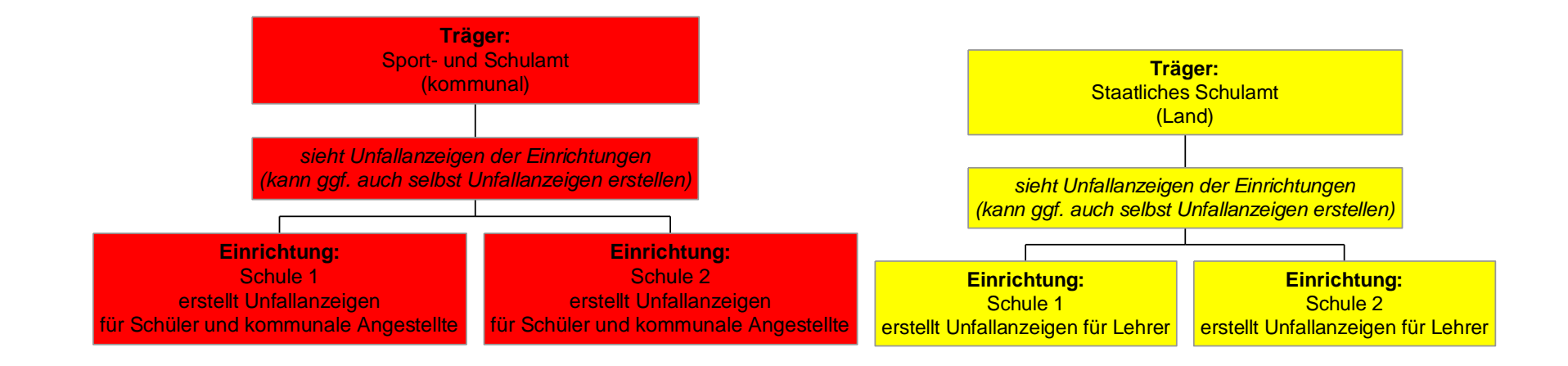

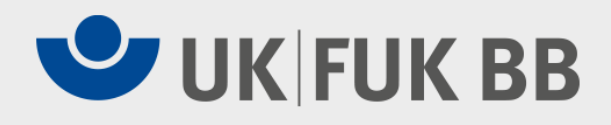

### **Kontaktdaten**

#### **Unfallkasse Brandenburg**

Team Mitglieder/Beitrag und Erfassung W. Müller Müllroser Chaussee 75

15236 Frankfurt (Oder)

Telefon (0335) 5216-185 Telefax (0335) 5216-380 E-Mail kataster@ukbb.de